# **Microsoft windows**

Microsoft created the Windows Operating System (OS) in the mid-1980s. Over the years, there have been many different versions of Windows, the most recent ones are Windows 10 (released in 2015), Windows 8 (2012), Windows 7 (2009), and Windows Vista (2007).

Windows comes pre-loaded on most new PCs.

#### **What version of the MS Windows (OS) am I using?**

• Right click on computer icon and select properties.

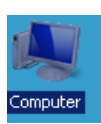

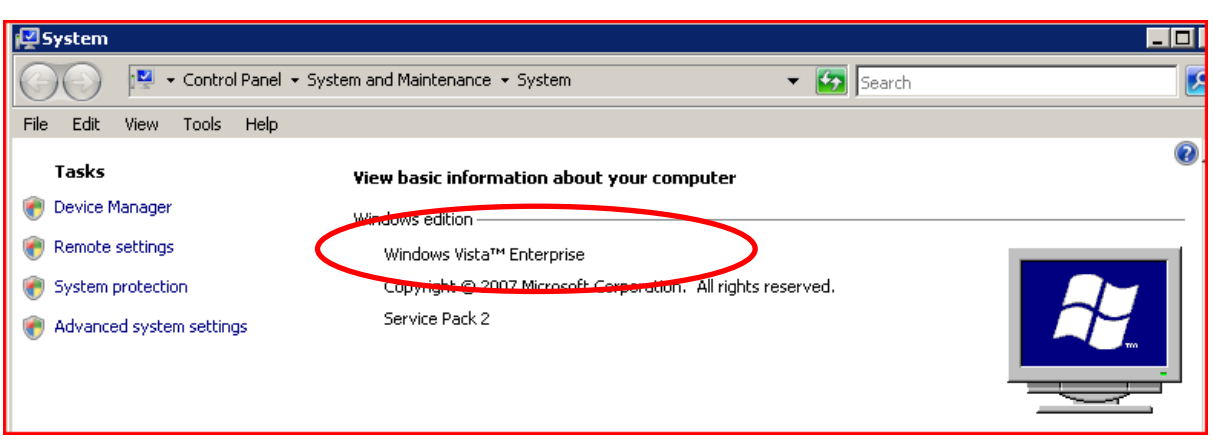

Or follow the steps below,

### **Windows 8 and 10**

- Go to the Windows Desktop screen.
- Press th[e Windows key](file://HQGDRIVEVS1/jargon/w/winkey.htm)  $\bigoplus_{n=1}^{\infty}$  R on the keyboard.

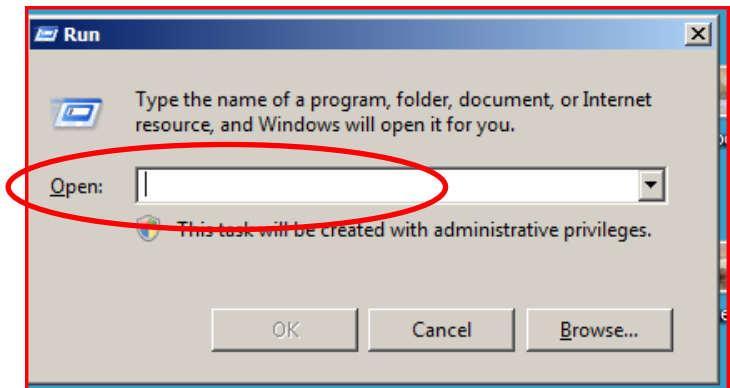

Type winver in the text field and press Enter.

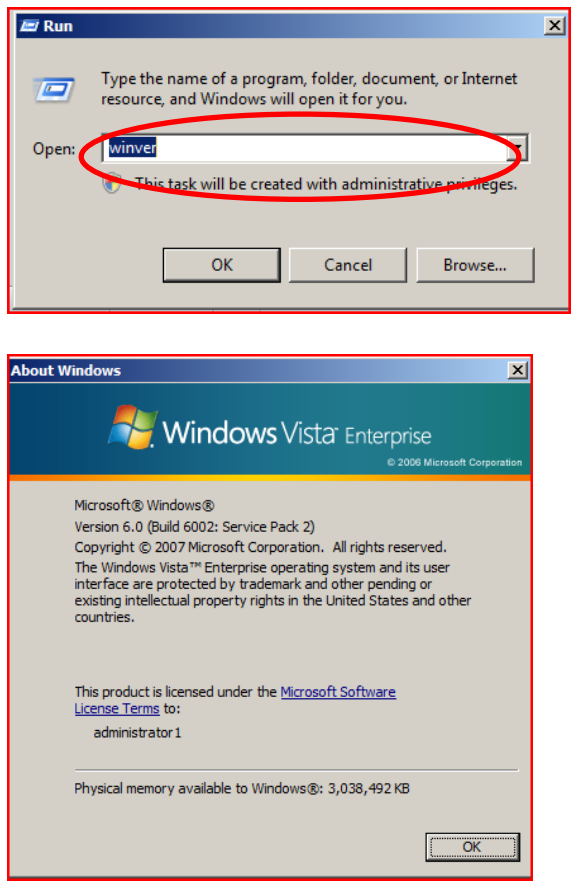

# **Windows 7 and earlier including vista**

- Click th[e Start](file://HQGDRIVEVS1/jargon/s/start.htm) button, usually found in the lower left corner of the main Desktop screen. **A**y Start
- Click th[e Run](file://HQGDRIVEVS1/jargon/r/run.htm) or Search field, type winver, and pres[s Enter.](file://HQGDRIVEVS1/jargon/e/enterkey.htm)
- An About Windows window will open and display the version of Microsoft

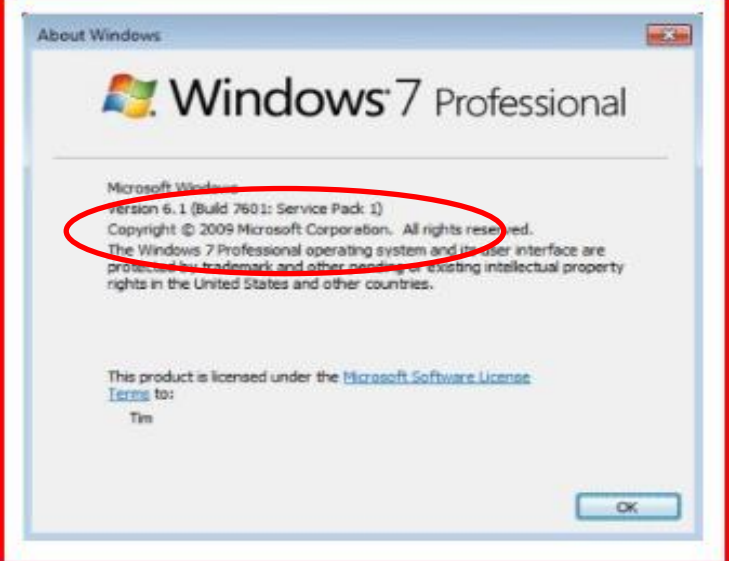

#### **Updating your Operating System**

#### **Windows 10**

Windows update is automatically turned on in Windows 10.

#### **Windows Vista, Windows 7, Windows 8, Windows 8.1**

- Open the Control Panel
- If using small icons view, select Windows Update option

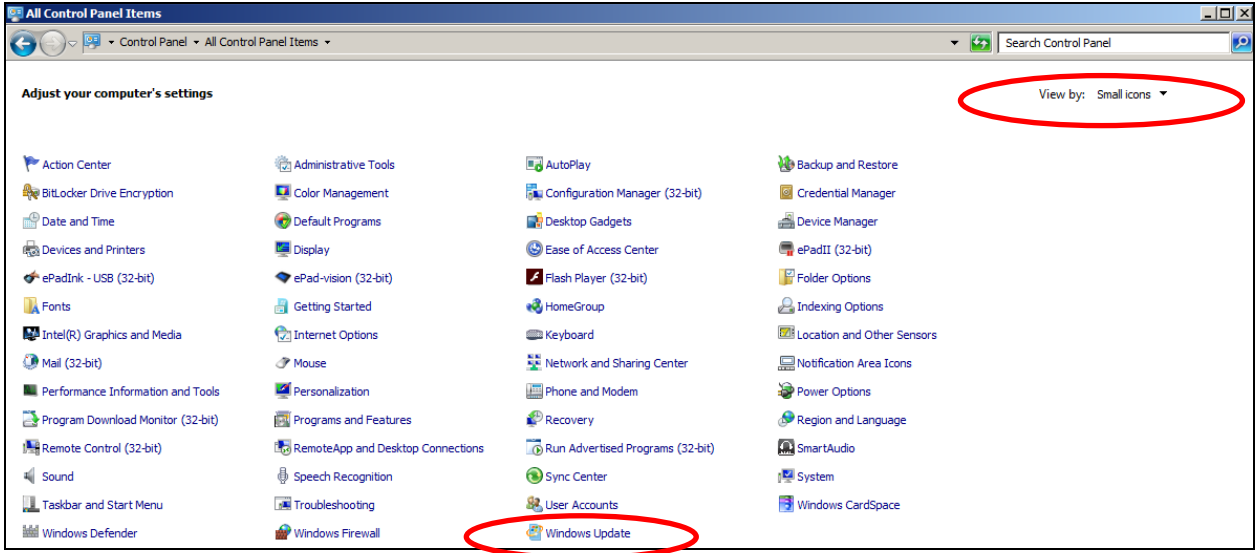

 Or if using the category view, select the System and Security option and then select the windows update option.

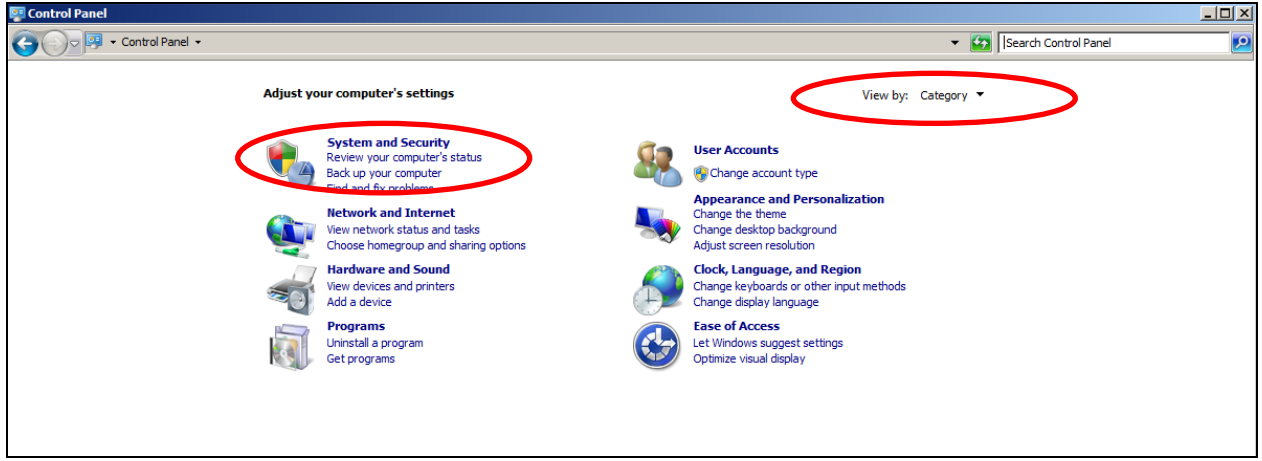

- Windows Update will check for any available updates for your computer.
- If any updates are found, you should be able to view the available updates.
- First install all important updates and service packs that are available. In some cases, you may only be able to do a few important updates or service pack updates each time, if some updates are dependent on other updates being installed first.

## **Windows XP and earlier**

Please follow the link below for further information.

<https://support.microsoft.com/en-gb/help/14223/windows-xp-end-of-support>